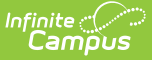

## **Outline Links [.2211 - .2307]**

Last Modified on 03/10/2023 10:54 am CST

You are viewing a previous version of this article. See Outline Links for the most current information.

[Creating](http://kb.infinitecampus.com/#creating-outline-links) Outline Links | Field [Definitions](http://kb.infinitecampus.com/#field-definitions)

**PATH:** System Administration > Custom > Outline Links

The Outline Links tool allows shortcut links to be added within the Campus Index.

These links can be used to allow staff access to commonly used websites, like the district website or help desk, state Department of Education, reporting interfaces, health tools, etc.

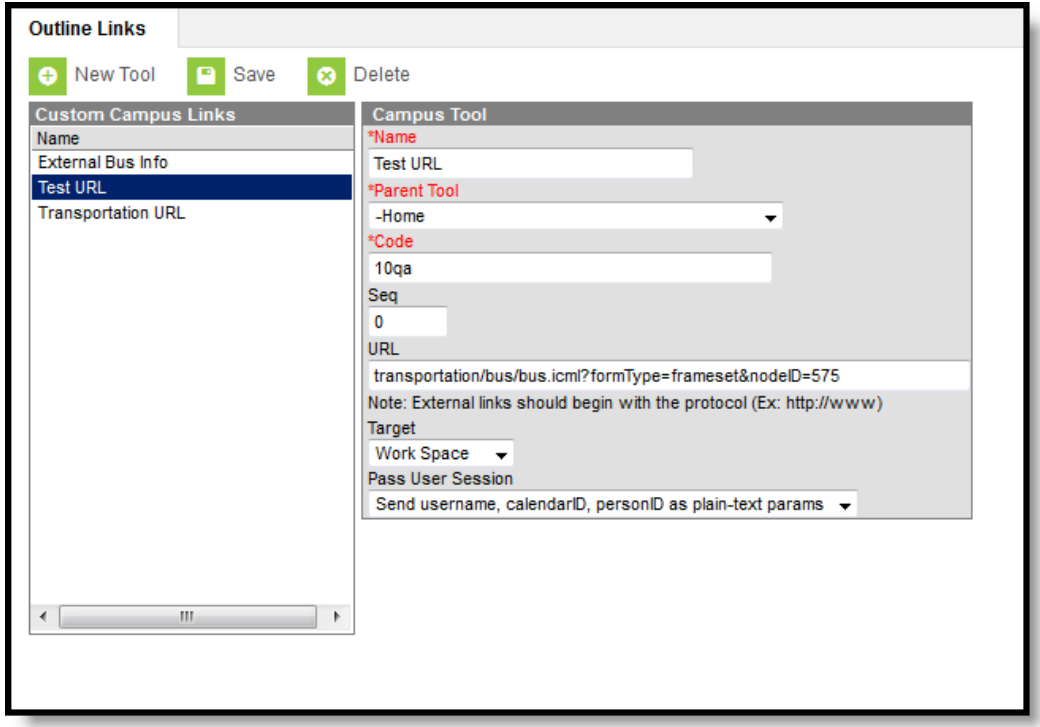

Image 1: Outline Links Tool

## **Creating Outline Links**

- 1. Select the **New Tool** icon from the action bar. The Campus Tool editor will display.
- 2. Enter information in the required **Name**, **Parent Tool**, and **Code** fields.
- 3. Enter information in the non-required fields, as necessary.
- 4. Click the **Save** icon to create the link.

The new Outline Link will NOT appear in the Campus Index until the user logs out and back into the Campus system.

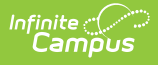

Outline shortcut links will appear to all district staff with appropriate user rights to the Parent Tool location.

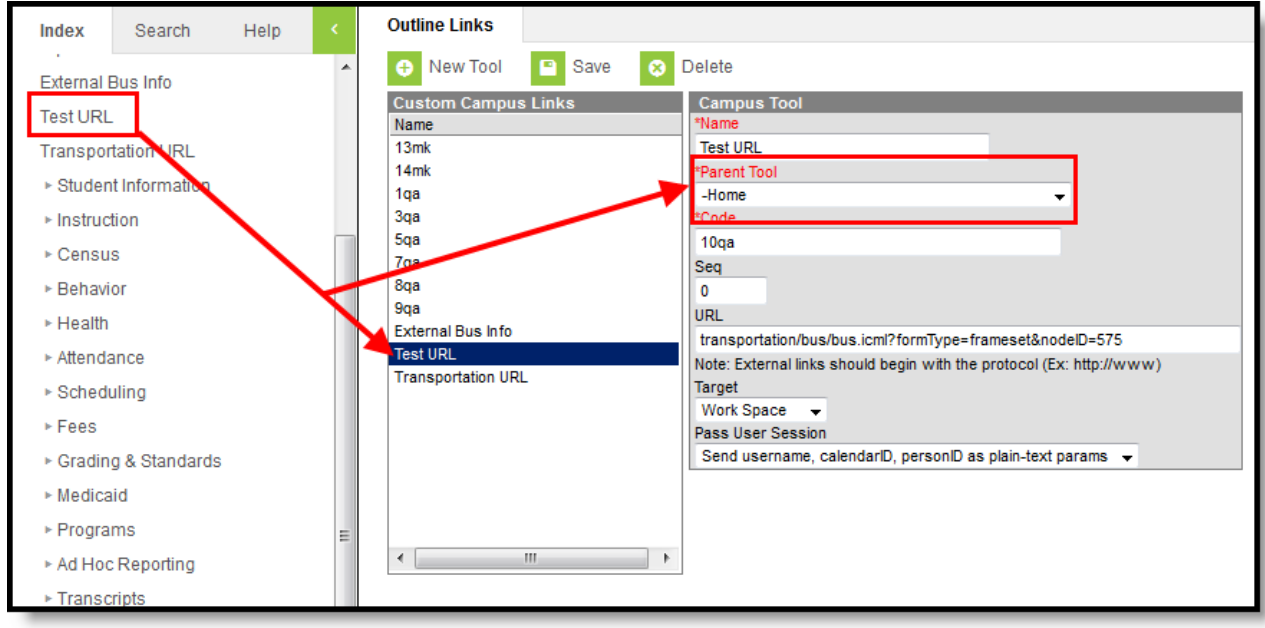

Image 2: Adding Outline Links

## **Field Definitions**

The fields of the Outline Link tool are defined as follows:

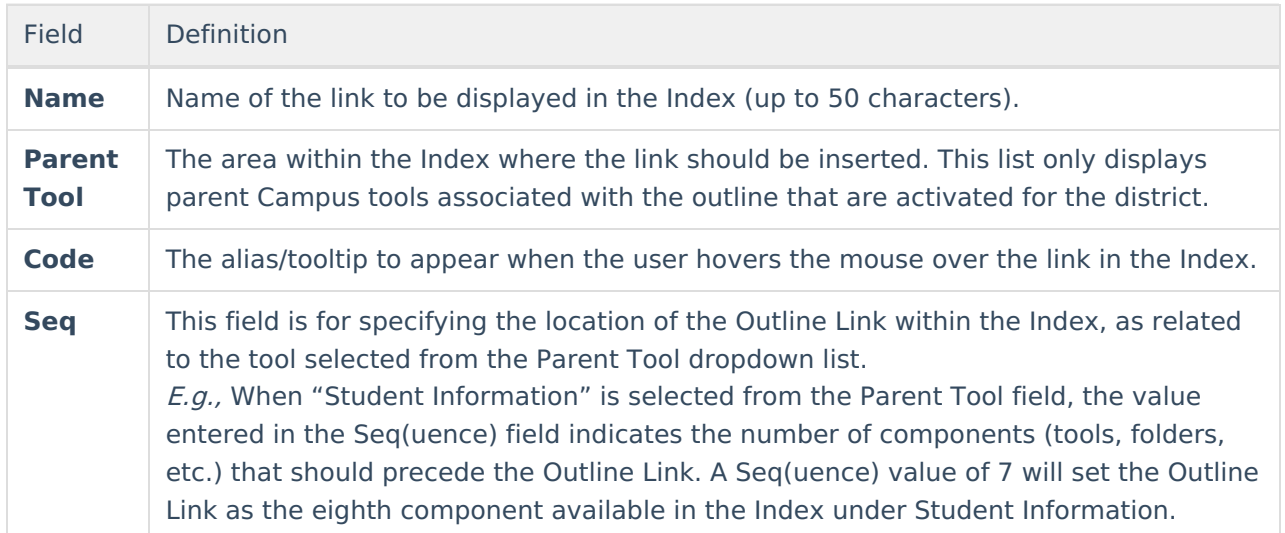

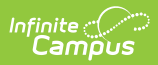

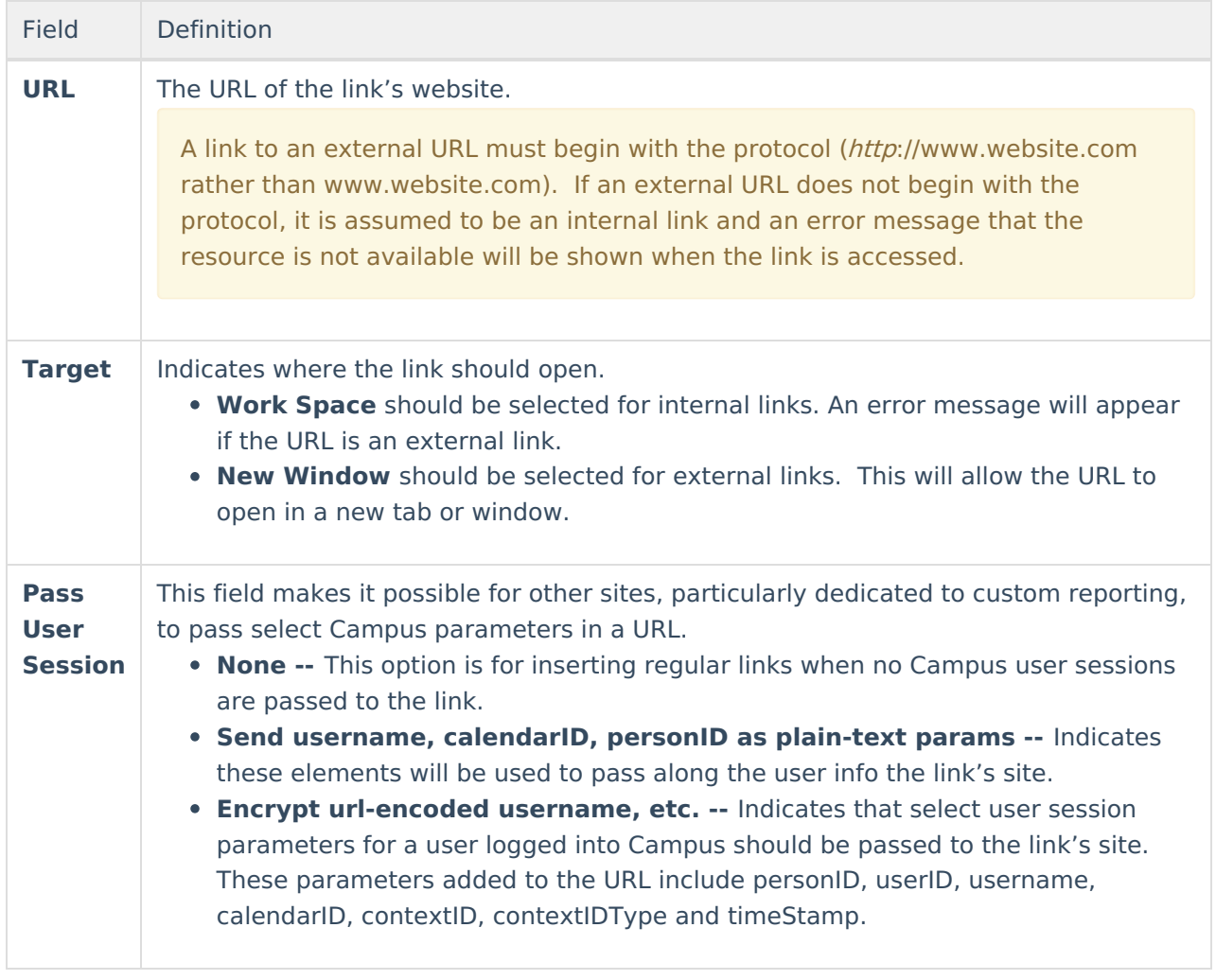